## **Autodesk AutoCAD Скачать бесплатно Crack {{ Пожизненный патч }} 2023**

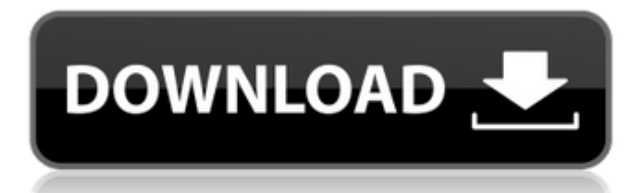

Шаг 2: Теперь мы определим описание нашего проекта. В этом примере я создаю ломаную линию. При вводе описания проекта под заголовком описания поместите ключ описания в качестве первой точки. **Полилинии** Я создал это описание проекта для проекта, в котором было много баллов. Поэтому при переходе к описанию проекта обновления основной надписи вы увидите, что все полилинии в описании выделены. Вы должны иметь возможность отменить выбор всех строк, которые вы не хотите включать в описание вашего проекта. Вот и все, первая часть моего процесса завершена. Напоминаю, что я создаю описание проекта, используя диалоговое окно Modifier. Оттуда я могу выбрать, использовать ли инструмент граничного вызова или инструмент обновления основной надписи, и как я хочу это обработать. Это будет включать создание многосегментной полилинии или одной дуги, где описание, которое должно быть размещено, представляет собой значение одной точки в заголовке. Последнее, что мне нужно сделать, это настроить положение заголовка так, чтобы он находился между первой точкой в граничном вызове Project Description и ключом описания. Шаг 1: Мы начнем с определения описания проекта с помощью диалогового окна модификатора. Это диалоговое окно, которое вы видите при выборе инструмента «Описание проекта обновления основной надписи». Здесь вы определяете информацию о своем проекте, а также можете выбрать, какую команду вы хотите использовать для обработки вашего описания проекта. Это будет включать создание мультиполилинии или одиночной дуги, и вы также можете выбрать, следует ли использовать заголовки линий или нет. - [Инструктор] Так, например, если я выберу строительный блок, например, давайте сделаем из него коммерческое здание, как это отобразится на 3Dмодели в ACAD? Я просто нажимаю, и это появляется вот так. Вы можете видеть, что строительный блок окрашен в синий цвет, а также появляется описание. Здесь также видно, что если я уберу здание, оно исчезнет.Итак, я зашел в свои ключи описания, у меня есть еще один ключ описания, называемый ключом описания коммерческого здания. Итак, что я собираюсь сделать, так это посмотреть на недвижимость и поставить BOB на дно банка. Таким образом, если у меня есть этот ключ-описание, он должен изменить нижнюю часть банка на синее здание. Я покажу вам, как это выглядит в ACAD, и это здание на том же чертеже с примененным к нему ключом коммерческого описания. Итак, я перейду к атрибутам, и вы увидите, что на этом рисунке нижняя часть банка превратилась в синее здание. Круто, продолжим в том же духе. Так что, может быть, если бы мы попытались изменить это на что-то другое, давайте попробуем изменить это, например, на просверленное отверстие, и мы перейдем на вкладку свойств, и вы увидите, что есть целый список свойств, которые вы можете изменить. Вы можете изменить стиль аннотации, изменить цвет и так далее. Это действительно приятно, потому что теперь вам не нужно заходить и вручную изменять точки, чтобы они выглядели определенным образом, вы можете просто изменить ключ описания, и все изменится автоматически. Вот список свойств, которые мы прошли через это. Вы можете видеть, что только ключ описания изменил стиль точки. Стиль аннотации, цвет, вы можете увидеть цвет тени, если я приду на этот рисунок из ACAD, вы можете увидеть, как цвет тени меняет цвет дна банка и так далее. Вы можете нажать на этот цвет, и вы увидите, что есть целый список цветов, которые вы можете использовать. Итак, на данный момент это все, вы можете видеть, что описание основано на ключах описания. Таким образом, вы можете изменить его здесь или на чертеже, если хотите, чтобы он был другим для разных видов. Давайте теперь посмотрим кое-что еще о блоках. Если я перейду к набору блоков, которые есть у вас на карте, и нажму здесь на блок, то вы заметите, что этот узел имеет здесь свойство, имеющее имя блока и описание. Итак, давайте перейдем к этому.Мы вернемся к нашему проекту и откроем представление таблицы функций, я выберу этот узел, щелкну правой кнопкой мыши и выберу свойства редактирования, и мы увидим, что здесь есть описание и имя узла. Итак, если мы изменим описание и перейдем к чертежу и посмотрим на атрибуты, там будет BOB для нижней части берега, и это должно измениться на описание блока, которое мы вставили. Круто! И еще, что вы можете сделать, это просмотреть информацию об узле, так что это свойства блока. Вы можете увидеть имя узла, а также описание и имена всех атрибутов, которые вы можете изменить. Может быть, мы могли бы попробовать изменить это на что-то другое, и давайте поменяем это на оросительную трубу, и мы посмотрим, как это будет выглядеть. (в этом видео мы сделали ярлык для ирригации, поэтому перейдем непосредственно к нему) Давайте зайдем в свойства, и вы можете увидеть здесь, что это ирригационная труба, и этот ключ описания применяется. Итак, давайте вернемся к нашему свойству точки, и вы можете увидеть здесь применяемые ключи описания.

## **Autodesk AutoCAD Скачать бесплатно С ключом Серийный номер Полный торрент [32|64bit] 2023**

Помимо бесплатного доступа к AutoCAD учащиеся и преподаватели также могут получать скидки на подписку на программное обеспечение, облачные предложения и другие услуги Autodesk. Студенты и преподаватели имеют право на получение либо базовой академической подписки Autodesk (1820 долларов США в год), либо индивидуальной академической подписки (3420 долларов США в год). Все эти соглашения заключаются на один год. Onshape — отличный инструмент для проектирования 3D-моделей машиностроительных проектов. Например, строительные леса, краны и тяжелые промышленные машины. Тем не менее, я бы сказал, что он не подходит для пользователя, который является новичком в этой области, потому что вам может потребоваться много времени, чтобы разобраться и понять нюансы инструмента.

Кроме того, стоимость подписки Onshape начинается с 29 долларов на пользователя в месяц и может доходить до 79 долларов, в то время как другие предлагают бесплатные пробные версии. *Посетить сайт (Бесплатно для 1 пользователя, абонентская плата 29-79 долларов в месяц)* Caliendo — это «бесплатное» облачное программное обеспечение САПР. Кроме того, он позволяет вам перенести свой проект куда угодно, потому что он работает в облаке. Но поскольку есть некоторые ограничения, я бы посоветовал сначала проверить другие варианты. В новой версии Fusion она очень похожа на AutoCAD, например, возможность работать с размерами, иметь линии выноски и в целом те же возможности. Возможность импорта изображений очень полезна, особенно с возможностью сохранения изображений или изображений в виде слоев, которые можно легко импортировать обратно. Существует множество предложений бесплатного программного обеспечения САПР и обзоров программного обеспечения САПР, в которых вы можете узнать о различных функциях, предоставляемых программным обеспечением, и о том, стоит ли покупать конкретную часть программного обеспечения. От одного программного обеспечения САПР к другому и от одного приложения САПР к другому существует множество функций, которые могут улучшить или разрушить возможность использования приложения. Здесь могут пригодиться хорошие обзорные сайты. 1328bc6316

## **Autodesk AutoCAD Скачать бесплатно С регистрационным кодом [32|64bit] 2022**

Научиться использовать AutoCAD очень просто, но если вы еще не знакомы с использованием программы проектирования, такой как Adobe XD или Adobe InDesign, вам нужно будет потратить некоторое время на ознакомление с интерфейсом. Вам также придется ознакомиться с основными командами. Вы не можете сделать слишком много самостоятельно, если вы еще не знакомы с использованием аналогичного программного обеспечения. Многим нравится AutoCAD из-за универсального пользовательского интерфейса. Пользовательский интерфейс состоит из множества элементов, которые можно перемещать, вращать, удалять и настраивать. Также необходимо знать, как установить и настроить программу. **4. Сколько лет опыта работы с 3D-рисованием у меня должно быть?** 3D-рисунок — это отдельный навык. В отличие от AutoCAD, который представляет собой трехмерную CAD-программу общего назначения, Dassault Systemes Civil 3D больше похож на инженерную программу со специализированными функциями. В программе Dassault Systemes Civil 3D есть много аспектов, например, она может принимать только чертежи, созданные с помощью Civil 3D, и что 2D-чертежи можно преобразовать в 3D. Постановка реалистичных целей поможет вам сохранять мотивацию и не сбиться с пути. Если у вас есть четкая цель, вы вряд ли скажете: «Ну, прошло всего два месяца с тех пор, как я начал, так что я просто посмотрю, как все пойдет». Конечно, не стоит ставить перед собой невыполнимую задачу. Но вы все равно можете достичь некоторых важных вех на этом пути. В конце концов, вам решать, какие навыки работы с программным обеспечением вы хотите приобрести. Вы можете быть учеником, ориентированным на знания, и учиться самостоятельно, или вы можете пройти официальный курс обучения. Если вы выберете последнее, убедитесь, что вы приобрели правильный учебный курс, соответствующий типу требуемой лицензии. В зависимости от того, как представлен контент, онлайн-обучение также может быть полезным, если вы хотите составить собственное расписание и просматривать контент в удобное для вас время.

скачать меню гео для автокада 2016 скачать шрифт для автокада cs\_gost2304 скачать рамки для автокада а4 скачать штамп и рамки для чертежей автокад скачать рамки гост для автокада скачать рамки автокад а3 скачать рамки автокад скачать рамку а3 для автокада скачать шаблон для автокада autocad скачать 2021

Если вы потратите время на изучение отличной САПР, вы обнаружите, что учитесь гораздо быстрее. Хотя вы должны быть в курсе новейших технологий, если вы будете использовать интерфейс и инструменты, вы узнаете гораздо больше с меньшими усилиями. Никогда не отставая, вы все равно обнаружите, что изучение новой системы вознаграждает, но не разочаровывает. Опять же, у вас не будет разочарования изза невыгодного обучения, что облегчит вам навигацию по вариантам. С вашей книгой вам не нужно торопиться при изучении любой новой CAD-системы. Вы вряд ли научитесь быстро, но это не значит, что вы не научитесь быстро. Хотя некоторые CAD-системы имеют крутую кривую обучения, это не означает, что вам нужно тратить много времени на их изучение. Вы можете получить базовое понимание за короткий промежуток времени. В зависимости от задачи можно учиться по бумаге. Вы можете научиться, нарисовав что-то карандашом, а затем улучшая свою работу с помощью различных вариантов. И, если вы работаете над чем-то небольшим, вы можете попробовать это на бумаге. Если у вас есть какие-то знания в области программного обеспечения, вы также можете воспользоваться различными учебными пособиями и советами экспертов, которые значительно упростят изучение САПР. Учебники и обучающие программы можно найти в Интернете, а бесплатное программное обеспечение САПР можно найти в Интернете. Вы также должны понимать, как использовать меню:

- Дом: Вы можете использовать это, чтобы перейти в состояние «Дом». Просто нажмите ДОМОЙ
- Меню пользователя: Вы можете использовать его для перехода к параметрам меню. В

главном меню (это экран в верхней части программы) нажмите MENU

- Файл: Меню> Параметры> Параметры редактирования> Файл, которые позволяют вам установить свои предпочтения и изменить имя вашего файла. Вы можете редактировать рисунок, нажав F1. Дважды щелкните файл (или рисунок) в меню «Файл».
- Справка: F1 покажет вам команды и файл справки, а также команды, которые предлагаются для решения проблемы.

**3. Насколько интерфейс отличается от Autocad?** Мне придется полностью изучить новое программное обеспечение? Или некоторые из команд/функций, которые я использую в Autocad, будут перенесены в VW? Я не использую ни одной из иконок, которые поставляются с более новыми версиями AC. Я учился на старых версиях AC и привык к клавишным командам. Я предполагаю, что второй частью этого вопроса может быть: для новых сотрудников мы можем получить тех, кто вообще не знаком с САПР, насколько хорошо человек, в целом владеющий компьютером, справится с изучением этой программы? По словам Роберта Трента Джонса-младшего из Design Construction, «есть два типа пользователей САПР: люди, которые должны использовать программное обеспечение САПР, и люди, которые могут использовать программное обеспечение САПР. И в этом проблема». Людям, у которых нет большого опыта работы с САПР, может быть сложно начать использовать такие программы, как AutoCAD. Однако, если вы уже знакомы с черчением и черчением, вы сможете довольно быстро освоить AutoCAD. Некоторые новички могут захотеть обратиться за помощью к такой организации, как Американское общество черчения, которая предлагает программы Master Drafting Online (MDo) и Master Drafting Homework (MDoH). Здесь мы познакомили новичков с основами САПР, а теперь обсудим, как начать работу с AutoCAD. Кроме того, вы можете узнать больше об AutoCAD в деталях. Узнав больше об AutoCAD, вы сможете перемещаться по программе, вставлять и редактировать объекты и создавать новые объекты, изменять размер, выравнивать, размещать и вращать объекты. Давайте начнем. Я не могу сказать вам, как легко учиться. Через несколько минут я понял, как пользоваться меню. Вы не можете начать новый чертеж и указать ему размер чертежа из меню. Вам нужно использовать инструменты рисования. Для использования инструментов рисования нужно знать названия инструментов, какой инструмент использовать, на какие нажимать и т. д. Вот вы мне не скажете, что научиться пользоваться AutoCAD сложно.У вас должно быть сильное желание учиться, но не забывайте получать удовольствие во время обучения.

<https://techplanet.today/post/descargar-autocad-2016-full-top-espanol-serial-keygen-x32-x64-bits> <https://techplanet.today/post/link-para-descargar-autocad-2020-gratis-install> <https://techplanet.today/post/autocad-online-sin-descargar> <https://techplanet.today/post/descargar-programa-autocad-best>

Если вы хотите увидеть, как организованы стандартные чертежи, вы можете открыть меню параметров из меню файла и выбрать параметр стандартных чертежей. Вы увидите список чертежей, который включает стандартные имена чертежей, а также компоненты чертежей. Компоненты чертежа, отображаемые в окне чертежа, перечислены в левом нижнем углу окна чертежа. Вы можете добавить компоненты, щелкнув значок плюса (+) справа от окна чертежа. Изучение AutoCAD обычно осуществляется путем выполнения различных практических упражнений. Некоторые люди предпочитают использовать учебник или пошаговое руководство с информацией о различных частях программы. В зависимости от уровня знаний, к которому вы стремитесь, вы можете найти тот, который удовлетворит ваши потребности. Программное обеспечение AutoCAD предоставляет больше, чем просто возможность разрабатывать архитектурноориентированные чертежи. Он также предоставляет функциональные возможности для создания инженерных схем для быстрой и эффективной разработки критических процессов. Все это стало возможным благодаря использованию базовых навыков обучения, таких как понимание базовой геометрии, понимание создания и редактирования объектов, создание базовых чертежей, понимание основных 2D- и 3D-чертежей, а также создание основных команд и символов. Мы покажем вам основы использования AutoCAD 2020, прежде чем переходить к шагам по созданию изображения. На освоение AutoCAD новичку может потребоваться некоторое время, но не паникуйте. Мы быстро вас доставим. Из-за этих характеристик САПР не идеальна для новичка в САПР. Учиться может быть сложно, но не невозможно. Если вы хотите учиться и готовы подтолкнуть себя, вы получите выгоду от многих доступных вам бесплатных ресурсов. Программное обеспечение не заменит базовые навыки; однако, если вы используете программу правильно, вы можете сэкономить время. В программах есть обучающие руководства или автоподсказки, но вам, возможно, придется их поискать.Многие полезные бесплатные учебные пособия доступны в Интернете. Бесплатные онлайн-руководства по проектированию и черчению Autodesk Mechanical. В них содержится пошаговая информация, которая поможет вам начать работу с Autodesk и освоить ее.

<http://areaspettacoli.com/wp-content/uploads/Autodesk-AutoCAD-Hack-For-Windows-x3264-2023.pdf> [https://exoticmysticism.com/wp-content/uploads/2022/12/2019\\_\\_\\_LINK.pdf](https://exoticmysticism.com/wp-content/uploads/2022/12/2019___LINK.pdf)

<http://www.kiwitravellers2017.com/2022/12/17/скачать-geomprops-для-autocad-2021-link/> <https://www.psygo.it/скачать-autocad-2021-с-ключом-top/>

https://thesecretmemoir.com/wp-content/uploads/2022/12/AutoCAD CRACK Windows 1011\_6 [4\\_Bits\\_\\_\\_\\_\\_2023.pdf](https://thesecretmemoir.com/wp-content/uploads/2022/12/AutoCAD____CRACK____Windows_1011_64_Bits_____2023.pdf)

<https://www.onlineusaclassified.com/advert/best-seo-company-in-noida-seo-services-agency-in-noida/> [https://amoserfotografo.com/advert/autocad-20-1-hacked-mac-win-x32-64-%d0%bf%d0%be%d1%81](https://amoserfotografo.com/advert/autocad-20-1-hacked-mac-win-x32-64-%d0%bf%d0%be%d1%81%d0%bb%d0%b5%d0%b4%d0%bd%d0%b8%d0%b9-%d0%b2%d1%8b%d0%bf%d1%83%d1%81%d0%ba-2022/) [%d0%bb%d0%b5%d0%b4%d0%bd%d0%b8%d0%b9-](https://amoserfotografo.com/advert/autocad-20-1-hacked-mac-win-x32-64-%d0%bf%d0%be%d1%81%d0%bb%d0%b5%d0%b4%d0%bd%d0%b8%d0%b9-%d0%b2%d1%8b%d0%bf%d1%83%d1%81%d0%ba-2022/)

[%d0%b2%d1%8b%d0%bf%d1%83%d1%81%d0%ba-2022/](https://amoserfotografo.com/advert/autocad-20-1-hacked-mac-win-x32-64-%d0%bf%d0%be%d1%81%d0%bb%d0%b5%d0%b4%d0%bd%d0%b8%d0%b9-%d0%b2%d1%8b%d0%bf%d1%83%d1%81%d0%ba-2022/)

<https://macausian.com/wp-content/uploads/2022/12/brychr.pdf>

<http://ifurnit.ir/?p=106027>

<https://amardeshnews24.com/autodesk-autocad-с-лицензионным-кодом-серийный-ном/> [https://orbeeari.com/autocad-2013-русский-скачать-бесплатно-\\_\\_full\\_\\_/](https://orbeeari.com/autocad-2013-русский-скачать-бесплатно-__full__/)

<http://nii-migs.ru/?p=36654>

<http://fotografiadeboda.net/скачать-бесплатно-autocad-2020-23-1-бесплатный-лиц/> <https://mmsshop.ro/wp-content/uploads/2022/12/TOP.pdf>

[https://lanoticia.hn/advert/autocad-21-0-%d1%81-%d1%81%d0%b5%d1%80%d0%b8%d0%b9%d0%b](https://lanoticia.hn/advert/autocad-21-0-%d1%81-%d1%81%d0%b5%d1%80%d0%b8%d0%b9%d0%bd%d1%8b%d0%bc-%d0%ba%d0%bb%d1%8e%d1%87%d0%be%d0%bc-for-mac-and-windows-3264bit-2023/) [d%d1%8b%d0%bc-%d0%ba%d0%bb%d1%8e%d1%87%d0%be%d0%bc-for-mac-and](https://lanoticia.hn/advert/autocad-21-0-%d1%81-%d1%81%d0%b5%d1%80%d0%b8%d0%b9%d0%bd%d1%8b%d0%bc-%d0%ba%d0%bb%d1%8e%d1%87%d0%be%d0%bc-for-mac-and-windows-3264bit-2023/)[windows-3264bit-2023/](https://lanoticia.hn/advert/autocad-21-0-%d1%81-%d1%81%d0%b5%d1%80%d0%b8%d0%b9%d0%bd%d1%8b%d0%bc-%d0%ba%d0%bb%d1%8e%d1%87%d0%be%d0%bc-for-mac-and-windows-3264bit-2023/)

<https://www.drbonesonline.com/2022/12/16/autodesk-autocad-скачать-бесплатно-бесплатный-рег/> <https://www.theccgway.com/wp-content/uploads/2022/12/crisdart.pdf>

<http://nv.kz/files/2022/12/lavforr.pdf>

[https://www.promosongroup.com/wp-content/uploads/2022/12/2007\\_\\_UPD.pdf](https://www.promosongroup.com/wp-content/uploads/2022/12/2007__UPD.pdf) <http://www.bevispo.eu/wp-content/uploads/2022/12/64-PATCHED.pdf>

**Первые шаги.** Инструменты рисования незаменимы для написания собственного текста, создания технических рисунков и создания собственных моделей. Для начала вы узнаете, как использовать некоторые из самых основных инструментов рисования в AutoCAD: инструменты линии, дуги, полилинии, окружности, прямоугольника и эллипса. Учебники — это способ изучения инструментов AutoCAD. Как только вы изучите основы, вы сможете увидеть, как их можно использовать для создания сложных моделей САПР. Эти учебные пособия — отличный способ начать изучение САПР. Они просты и бесплатны, их очень легко запустить и освоить. Вам не нужно тратить много денег, чтобы приобрести эти навыки. Вы также можете найти их на веб-сайте Autodesk. Допустим, вы хотите научиться пользоваться AutoCAD за 2 дня. Но у вас есть всего 1 день, чтобы начать. Вы уже имеете базовое представление о программе. Вы учитесь на практике и практикуете столько, сколько можете. Я уверен, что вы сможете освоить AutoCAD, как только вы изучите все основы и научитесь создавать чертежи за 2 дня. Таким образом, вам не нужно участвовать в длительных обучающих программах или проходить долгосрочные курсы, чтобы стать профессиональным архитектором и дизайнером. Люди учатся использовать этот продукт по той же причине, по которой они учатся использовать любое другое программное обеспечение: они полны решимости освоить его. Каждый профессионал в области инженерии делится этими историями: как для них программное обеспечение было препятствием, и они этого не понимали. Блокпосты обычно были тривиальными упражнениями для людей с таким пониманием. Преграда, с которой они столкнулись, заключалась не в изучении программного обеспечения, а в том, чтобы узнать, почему они должны были его использовать в первую очередь. Здесь начинается настоящее обучение. Поскольку мы создали следующие

видеоролики на Java с помощью библиотек с открытым исходным кодом, чтобы показать вам, как добавить функции AutoCAD на ваши устройства iOS (например, iPhone или iPad), вы можете получить графический интерфейс, показывающий панели инструментов.